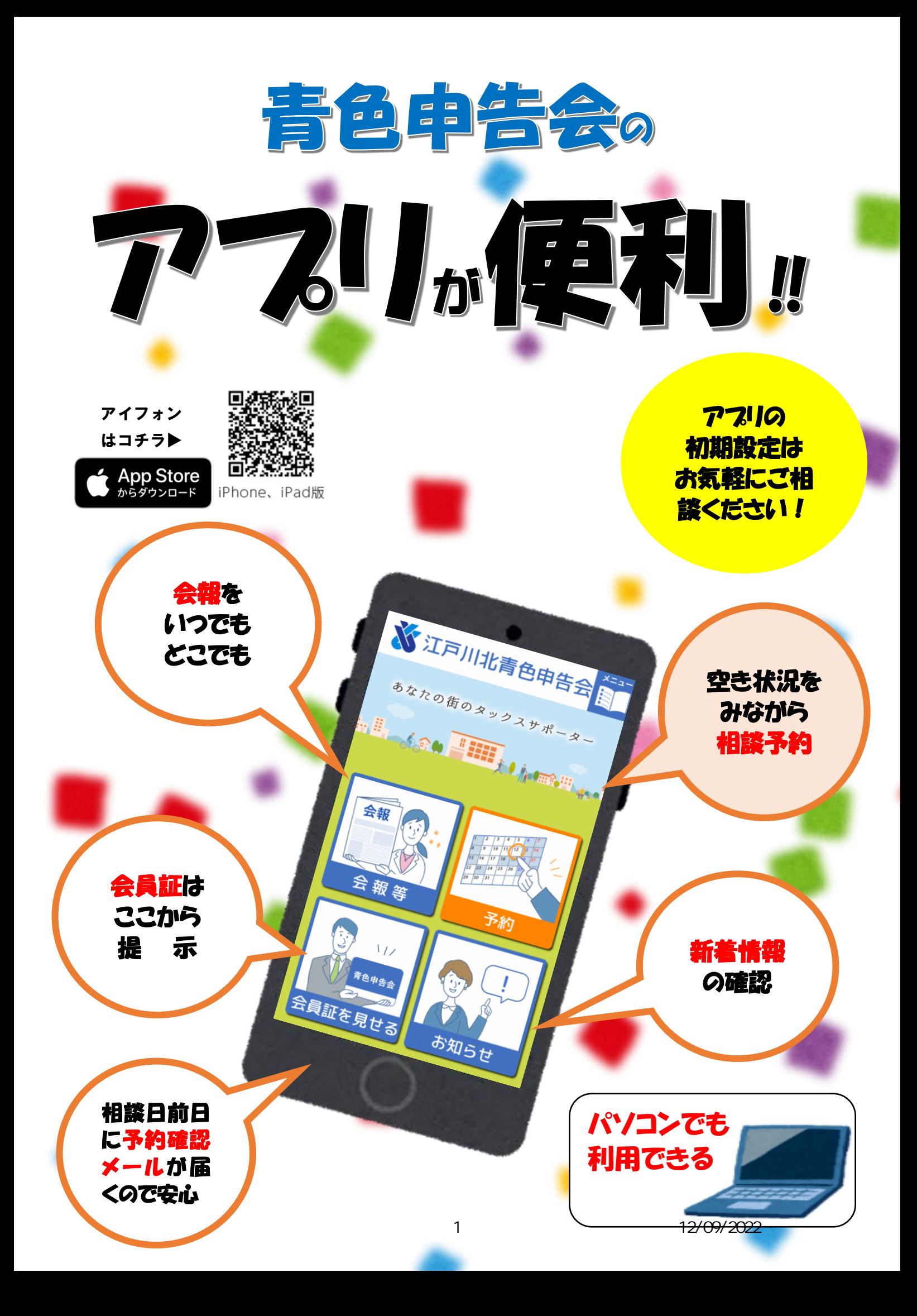

# 6 つの手順で登録完了!

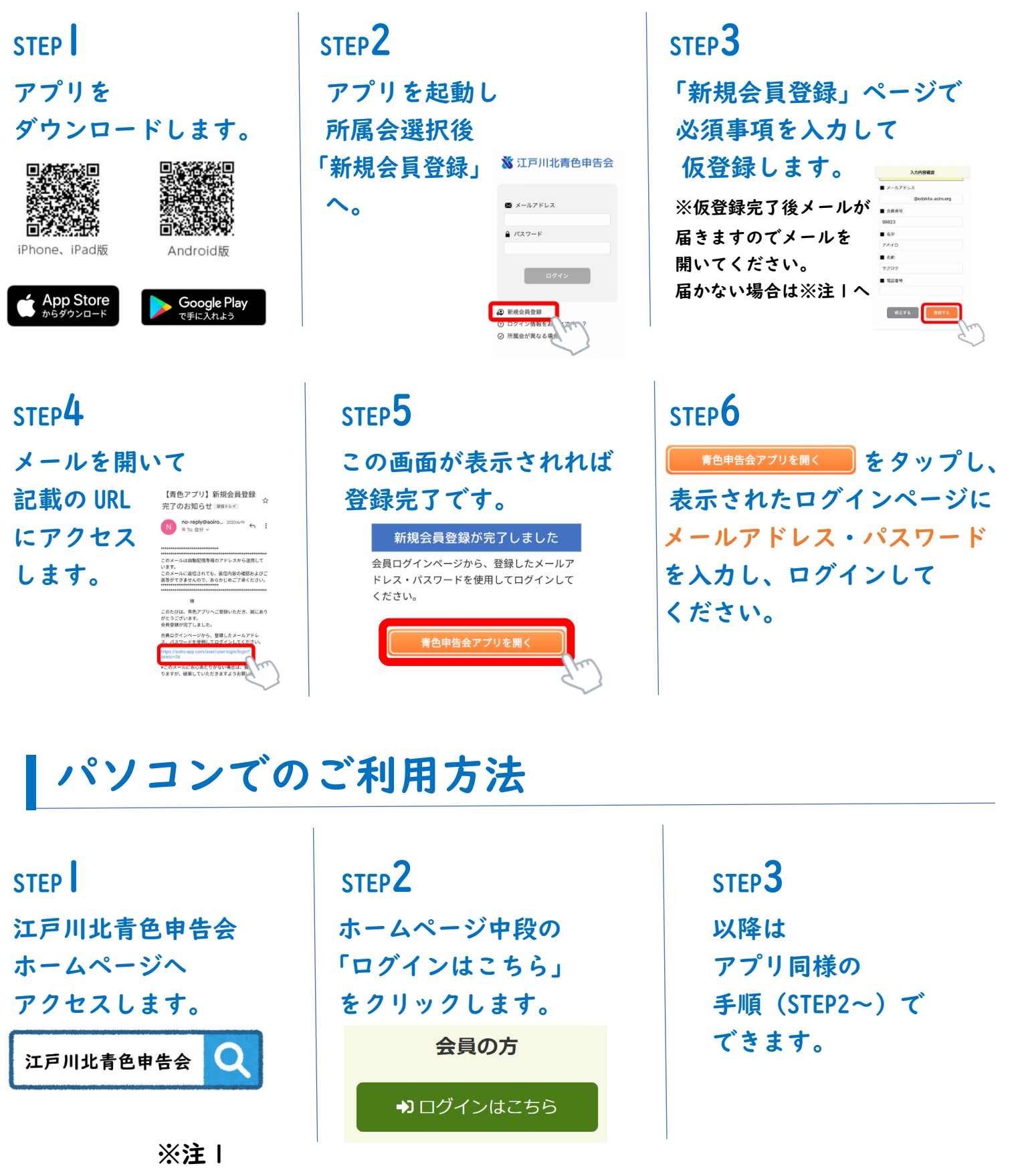

メールが届かない場合は以下の原因が考えられます。

・入力したメールアドレスに誤りがある。

・迷惑メールとして扱われている。など… 登録完了できない場合は、江戸川北青色申告会までご相談ください。 (電話番号:03-3656-0621) 2 12/09/2022

アイフォンの場合

◆事前に以下事項をご用意ください。

# **※江戸川北青色申告会**

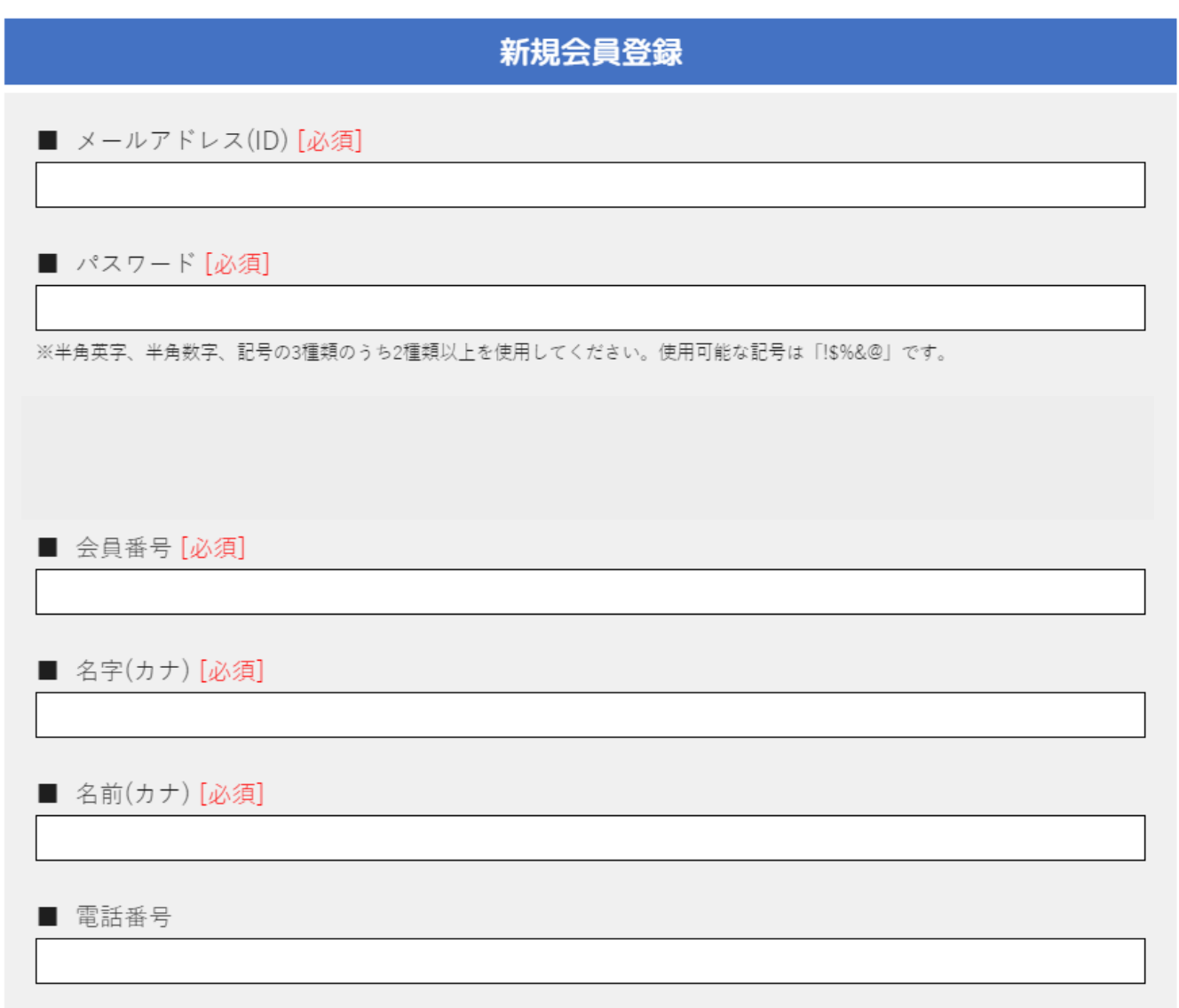

■「App Store」のパスワード :

※アプリをダウンロードする際に必要な場合があります。

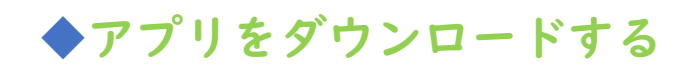

# ①「App Store」をタップ ②右下の検索より「青色申告会」と検索

検索結果の中から「青色申告会」を選択する。

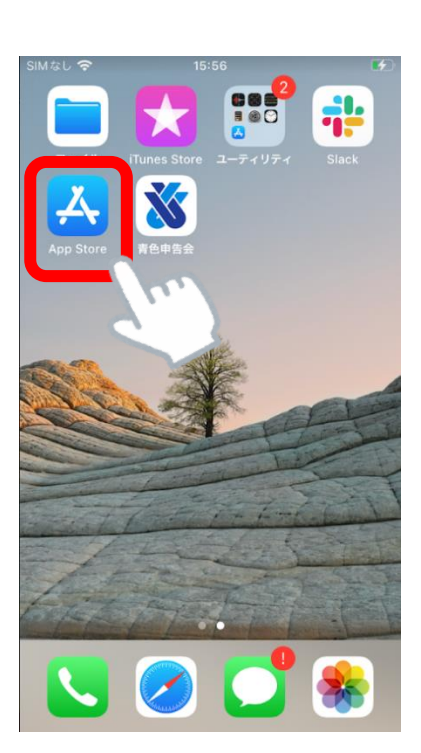

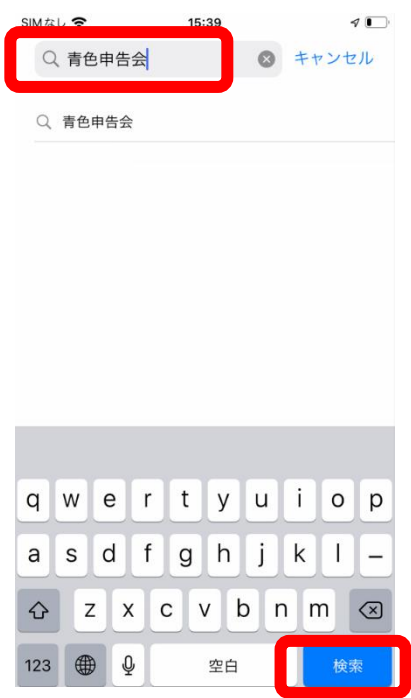

# ③「入手」をタップしダウンロード ④完了したら「開く」をタップ

### ※機種によりパスワードが必要です。 不明な場合は携帯会社へお問い合わせください。

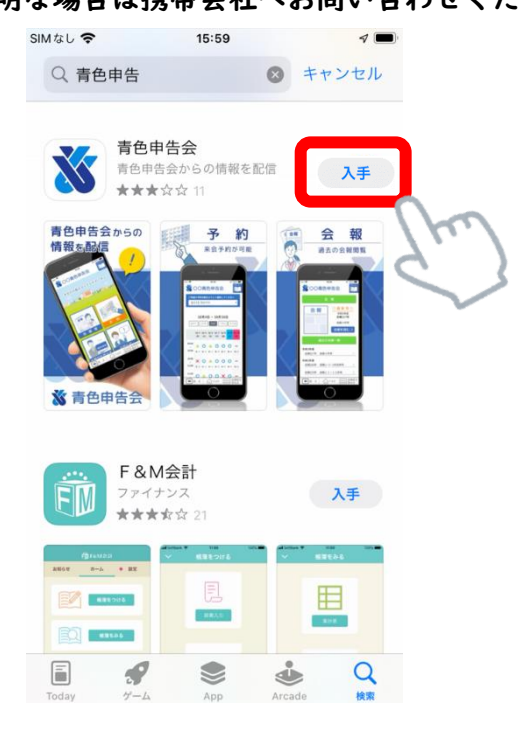

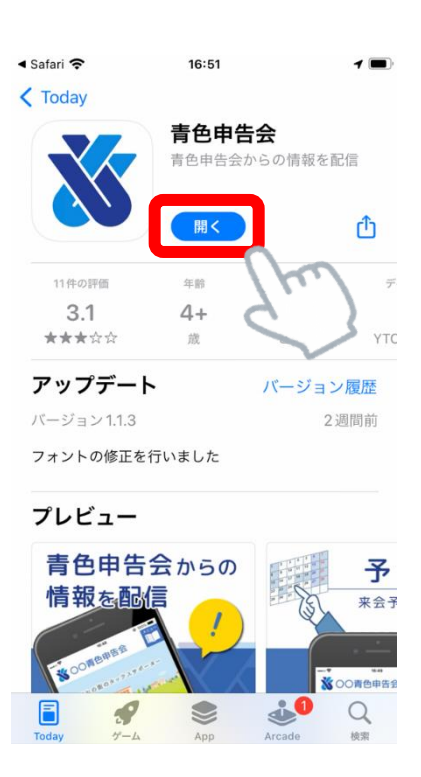

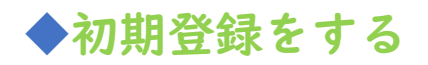

# ⑤「青色申告会」をタップ ⑥所属会を選択し決定をタップ

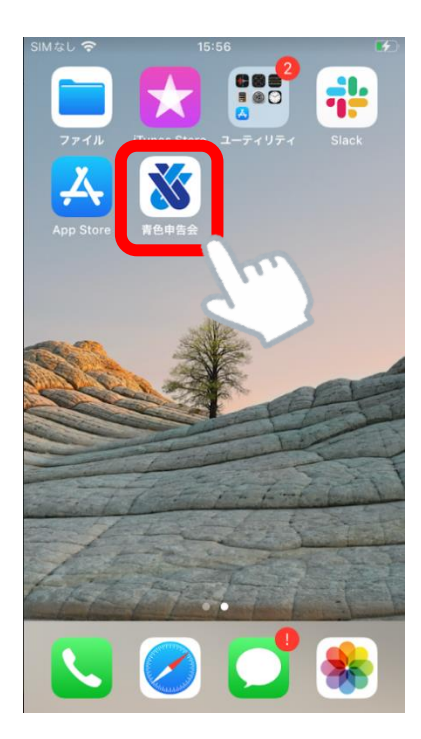

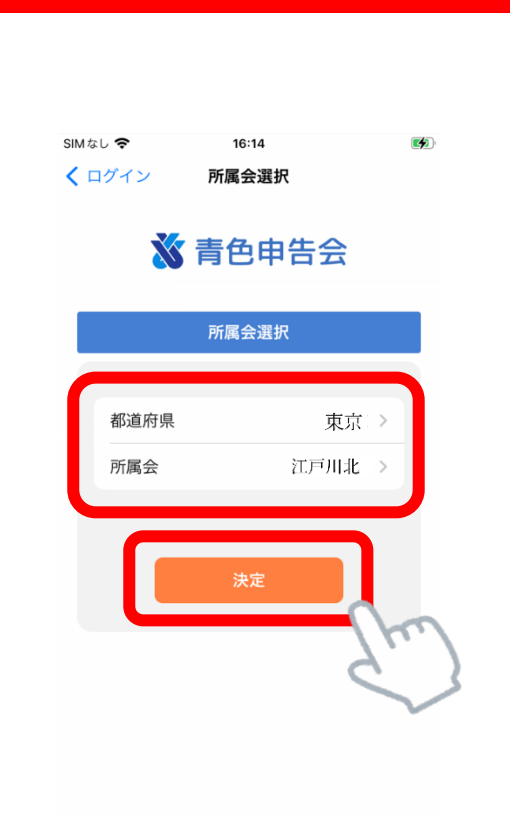

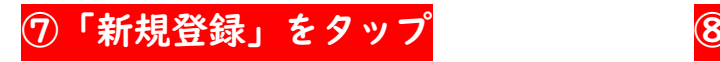

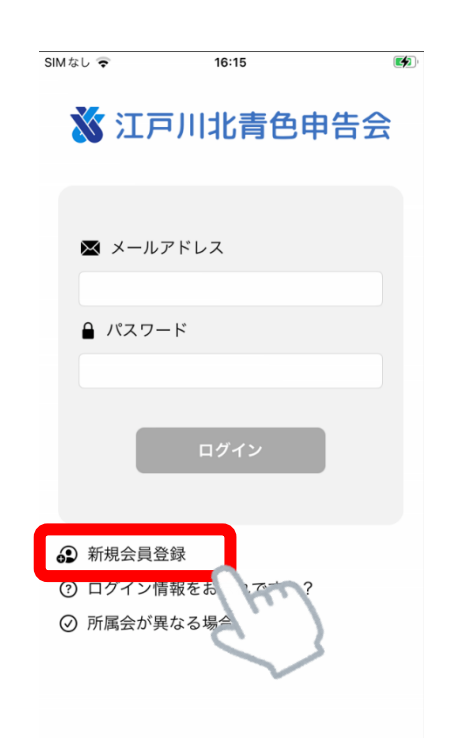

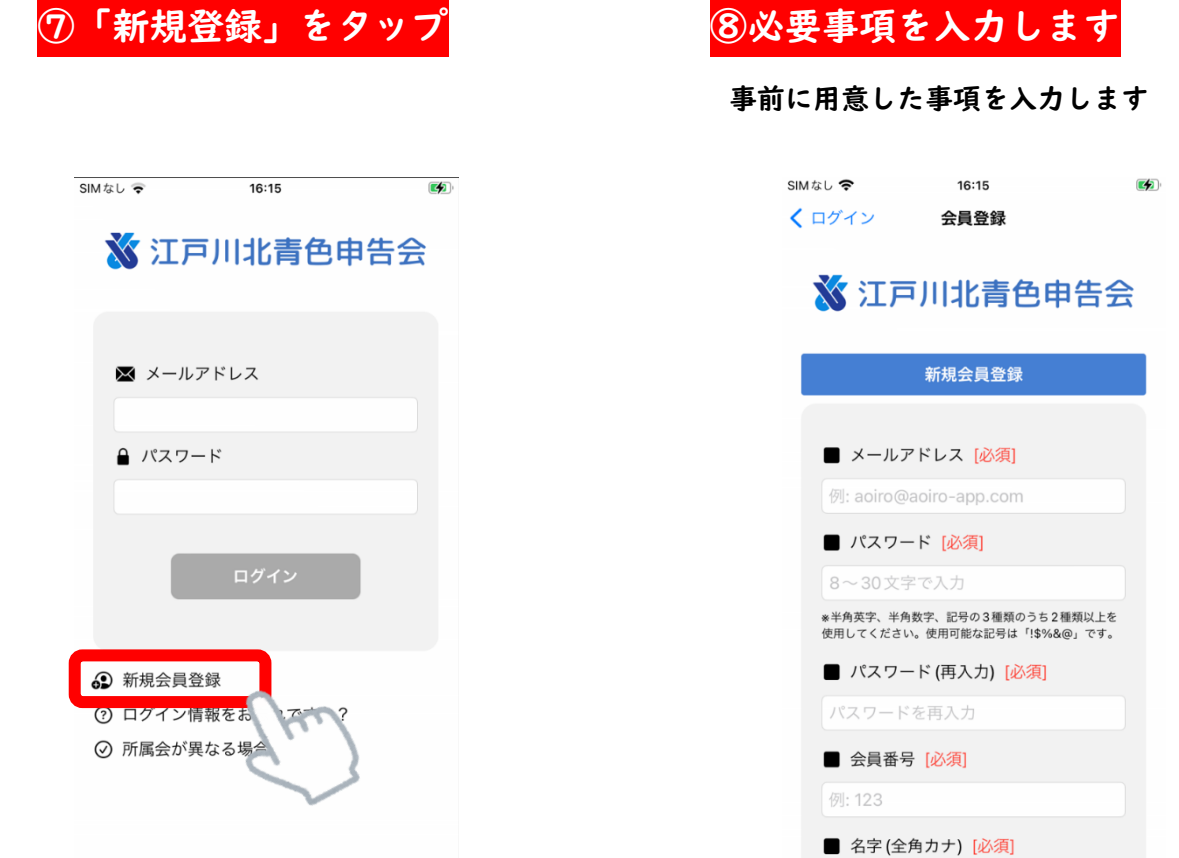

### ⑨同意にチェックし、確認画面へ進む ⑩「登録する」をタップ

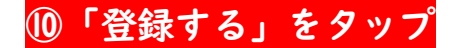

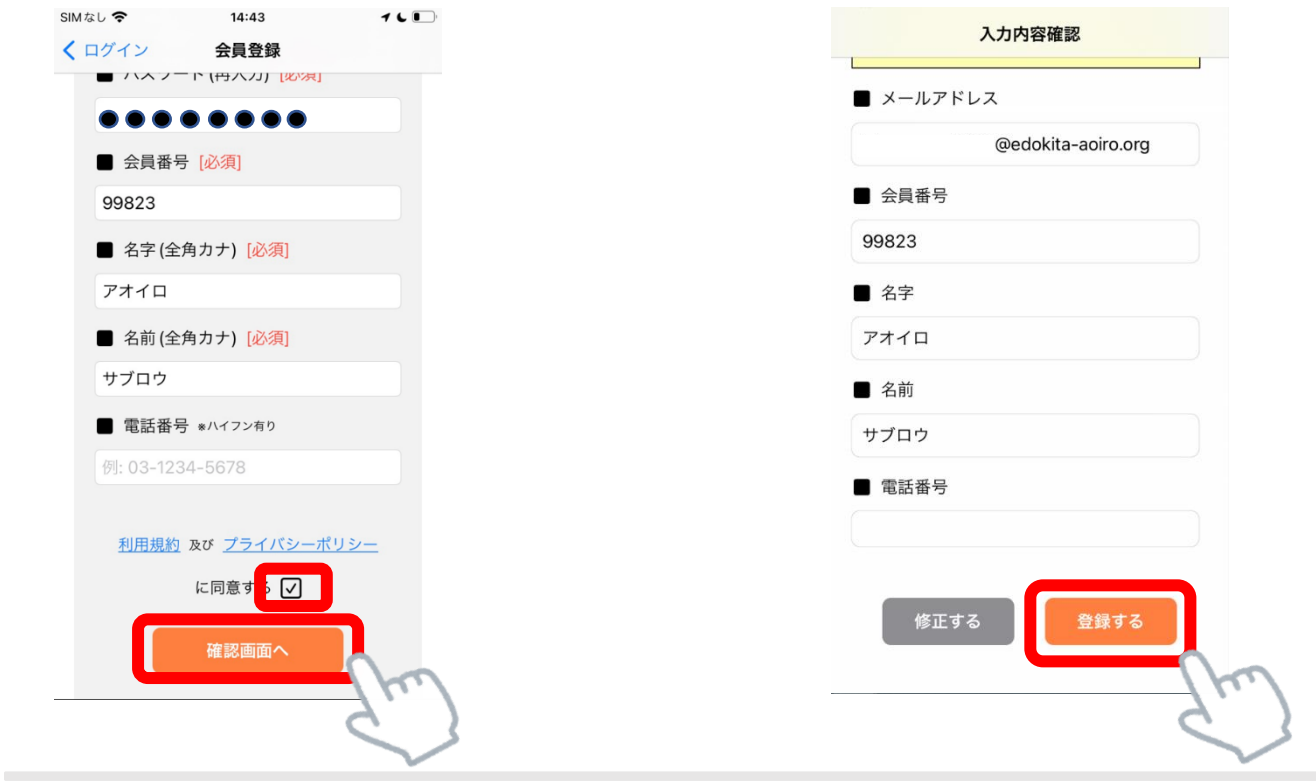

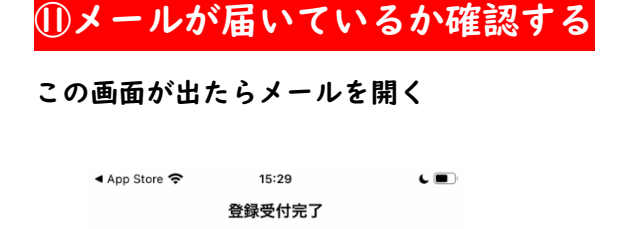

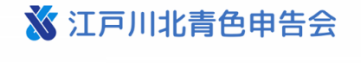

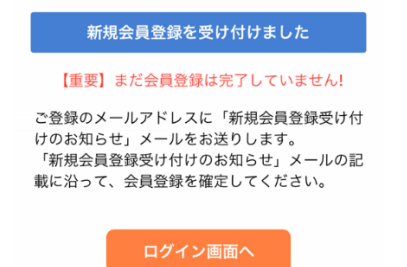

入力されたメールアドレスに「新規会員登録受け付け のお知らせ」メールが届いていた方は⑫へ。 届いていない方は⑮へ。

## ⑪メールが届いているか確認する ⑫メールを開き記載の URL をタップ

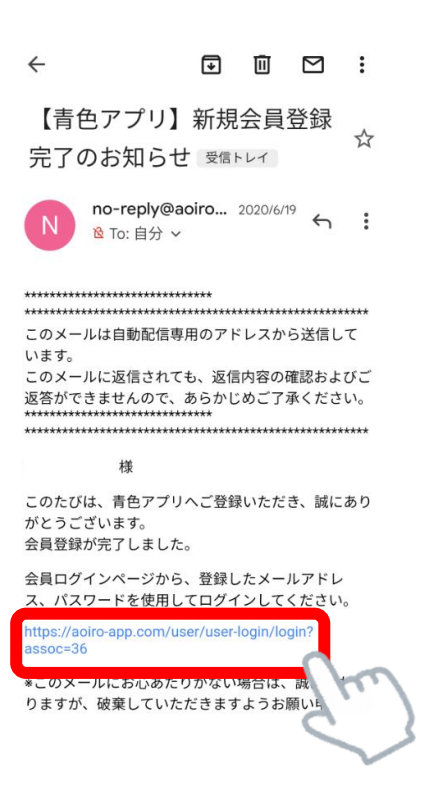

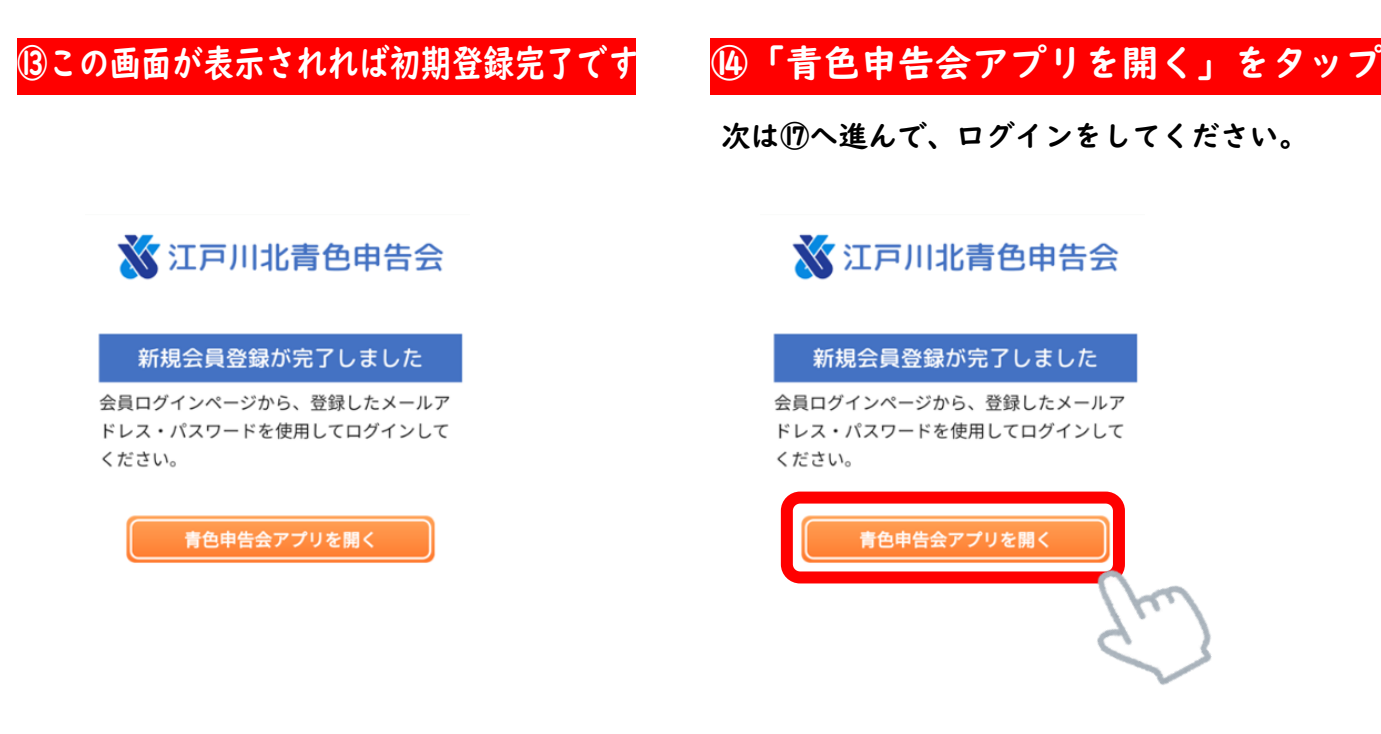

⑮メールが届かない場合は以下の原因が考えられます。

- ・入力したメールアドレスに誤りがある。
- ・迷惑メールとして扱われている。など…

登録完了できない場合は、江戸川北青色申告会までご相談ください。

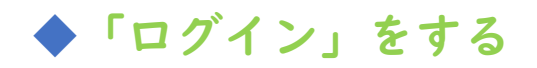

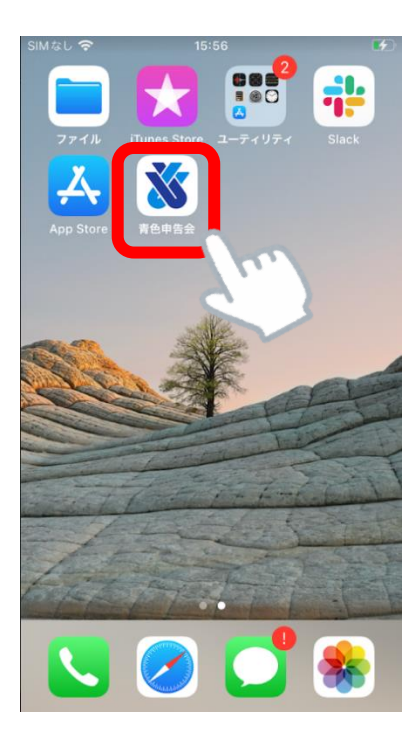

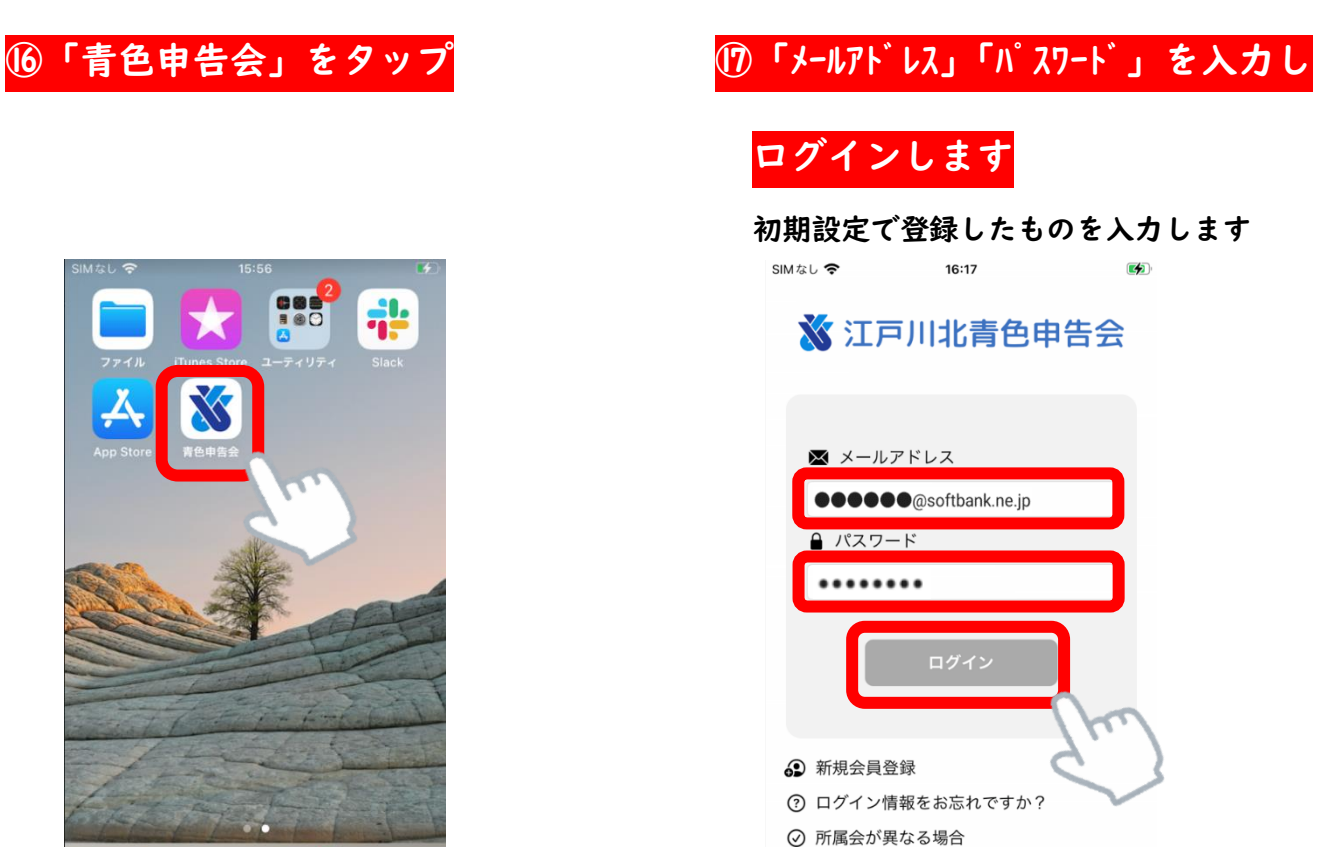

# ⑱質問に回答します ⑲アプリが使えるようになりました

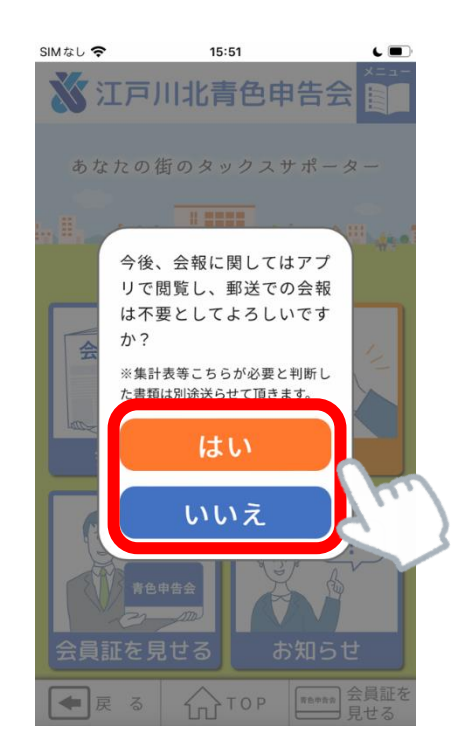

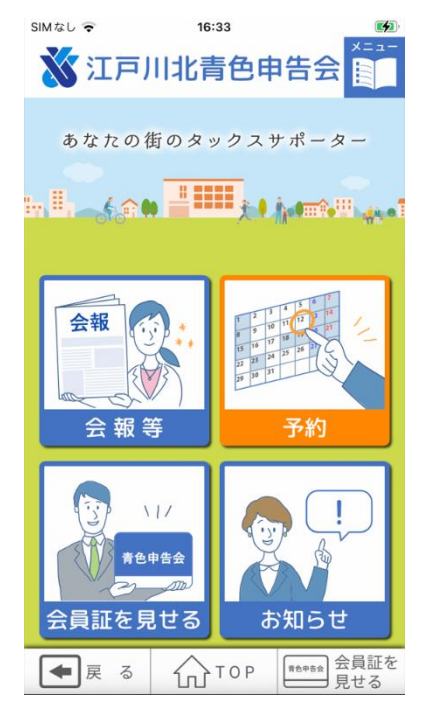